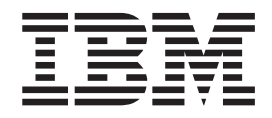

IBM Cúram Social Program Management

# Guida per Prova di Cúram

*Versione 6.0.5*

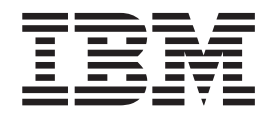

IBM Cúram Social Program Management

# Guida per Prova di Cúram

*Versione 6.0.5*

#### **Nota**

Prima di utilizzare queste informazioni e il prodotto da esse supportato, leggere le informazioni in ["Informazioni](#page-38-0) [particolari" a pagina 29](#page-38-0)

#### **Aggiornato: Maggio 2013**

Questa edizione si applica a IBM Cúram Social Program Management v6.0 5 e a tutte le successive release a meno che non diversamente indicato nelle nuove edizioni.

Materiali su licenza - Proprietà di IBM.

**© Copyright IBM Corporation 2012, 2013.**

# **Indice**

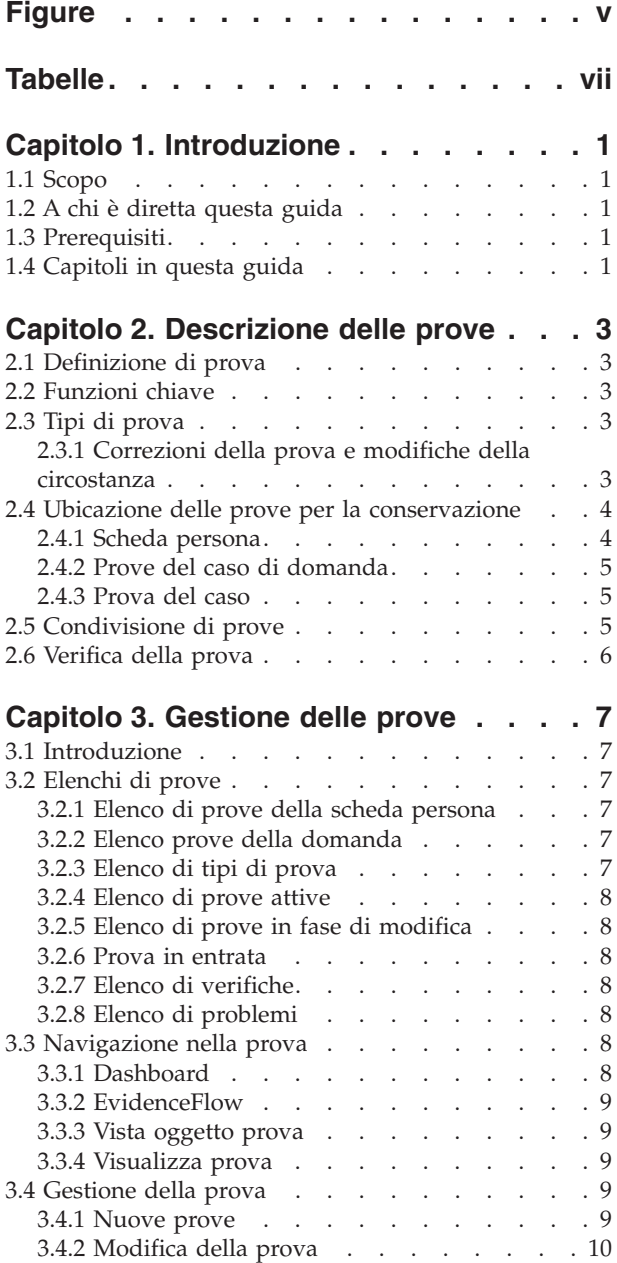

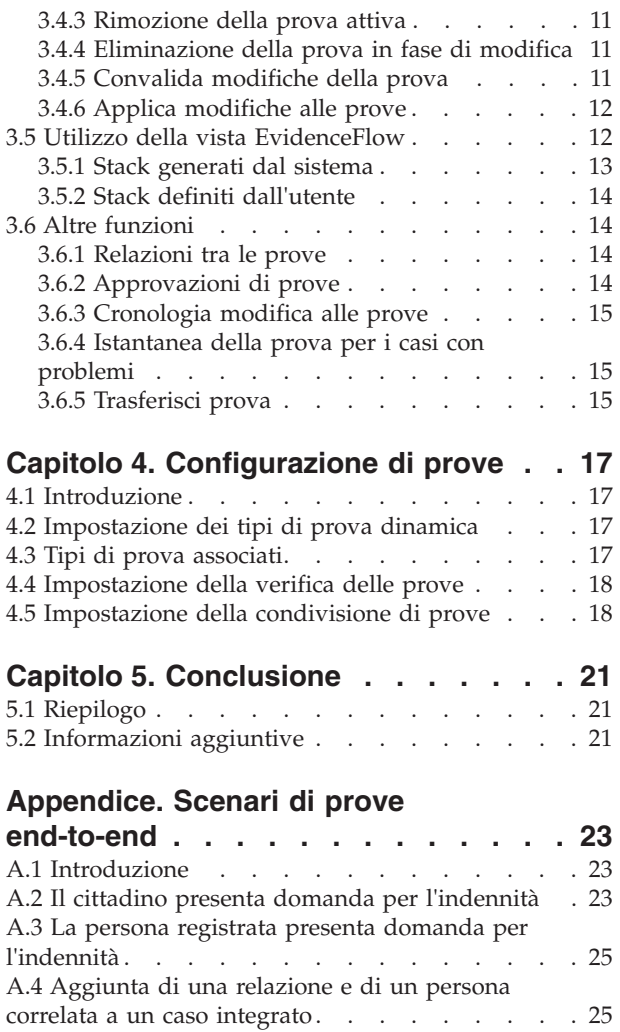

[A.5 Associazione di prove CF non identiche alle](#page-35-0)

[A.6 Verifiche obbligatorie applicate a un caso](#page-36-0)

prove di identificazione  $\cdot \cdot \cdot \cdot \cdot \cdot \cdot \cdot \cdot 26$ 

integrato e condivise . [. . . . . . . . . . . 27](#page-36-0)

**[Informazioni particolari. . . . . . . . 29](#page-38-0)** [Marchi . . . . . . . . . . . . . . . . 31](#page-40-0)

# <span id="page-6-0"></span>**Figure**

# <span id="page-8-0"></span>**Tabelle**

- [1. Associazione non identica di prove SSN a](#page-35-0) [prove di identificazione](#page-35-0) . . . . . . . . [26](#page-35-0)
- [2. Associazione di prove in caso di condivisione](#page-36-0) [da domanda a scheda persona](#page-36-0) . . . . . [27](#page-36-0)

## <span id="page-10-0"></span>**Capitolo 1. Introduzione**

## **1.1 Scopo**

Lo scopo di questa guida è fornire una panoramica di business delle principali funzioni del framework delle prove e di come venga gestita la prova mediante questo framework.

**Nota:** Nota: questo documento sostituisce la Guida per Prova temporale di Cúram. I lettori che utilizzano l'applicazione partecipante senza prove dinamiche persona e persona candidata devono fare riferimento alla guida sostituita.

#### **1.2 A chi è diretta questa guida**

Questa guida è destinata ai lettori che desiderano comprendere i concetti di business delle prove. Dopo aver letto questa guida, il lettore dovrebbe avere una chiara comprensione del framework delle prove, del modo in cui le prove vengono gestite e configurate utilizzando questo framework e del flusso di business delle prove attraverso l'applicazione.

#### **1.3 Prerequisiti**

I lettori devono avere familiarità con l'elaborazione del caso prima di leggere questa guida. L'acquisizione della prova è una parte integrante dell'elaborazione del caso, perché viene utilizzata dalle regole per restituire i risultati di eleggibilità e idoneità. Per una migliore comprensione degli argomenti trattati in questa guida, si presume che il lettore abbia già letto Guida per la gestione dei casi integrati di Cúram e Guida per Partecipante di Cúram

## **1.4 Capitoli in questa guida**

Il seguente elenco descrive i capitoli in questa guida:

#### **Descrizione delle prove**

Questo capitolo descrive le funzioni principali del framework delle prove, tra cui la possibilità di gestire le prove a livello di applicazione, persona/persona candidata, e livello di caso, condivisione di prove e verifica di prove.

#### **Gestione delle prove**

Questo capitolo descrive la funzionalità di gestione delle prove fornita con il framework delle prove. Questa funzionalità consente agli utenti di acquisire, convalidare, attivare, visualizzare e gestire gli aggiornamenti alle prove nel corso del tempo.

#### **Configurazione di prove**

Questo capitolo fornisce una panoramica della configurazione delle prove, che include la definizione di prove dinamiche, l'associazione di prove a casi di domanda, persone/persone candidate e casi e la configurazione di condivisione di prove e verifiche di prove.

#### **Scenari di prove end-to-end**

Questa appendice fornisce una panoramica del modo in cui le prove transitano tra una persona, le relative domande e i casi in corso. Utilizzando la configurazione del broker di prove consigliata, questa sezione include degli scenari per illustrare il flusso.

# <span id="page-12-0"></span>**Capitolo 2. Descrizione delle prove**

## **2.1 Definizione di prova**

Le prove sono delle informazioni fornite dai partecipanti che possono essere utilizzate per fare un assessment o una determinazione. Ad esempio, la data di nascita di una persona può essere utilizzata per determinare la qualifica dell'età per un'indennità o un servizio.

Le prove possono essere acquisite e mantenute per una persona/persona candidata in diverse aree. Ad esempio, le informazioni che una persona fornisce su di sé e la sua famiglia quando presenta domanda per un'assistenza finanziaria vengono acquisite come prove e vengono visualizzate e gestite nel suo caso di domanda. Quando questo caso di domanda è completo, potrebbe essere appurata la sua eleggibilità per le indennità. A questo punto nel processo, le prove da egli fornite nel caso di domanda vengono mantenute come parte del suo caso integrato in corso. Le prove per le persone possono anche essere visualizzate e gestite mediante il loro record persona.

## **2.2 Funzioni chiave**

Le funzioni chiave del framework della prova includono:

- v Configurazione dei tipi di prova e di dove è possibile visualizzarli e gestirli
- v Utilizzo del dashboard per visualizzare le prove registrate e non registrate e per acquisire le prove su un caso
- v Utilizzo delle pagine dell'elenco di prove e di EvidenceFlow per visualizzare, acquisire e aggiornare la prova
- v Gestione delle relazioni tra i tipi di prova
- v Supporto per le correzioni della prova e le modifiche della circostanza
- Approvazione della prova, se richiesta
- v Traccia delle modifiche della prova in una cronologia di modifiche della prova
- v Condivisione di prova tra un caso di domanda, una persona/persona candidata e i casi
- v Controllo dell'accuratezza delle informazioni fornite da un cliente utilizzando le verifiche delle prove.

#### **2.3 Tipi di prova**

I tipi di prova rappresentano gli eventi e le circostanze da acquisire per gli scopi di assessment del caso. Esempi di tipi di prova includono reddito, utilizzo del reddito, indirizzo, impiego, dettagli bancari e così via. Un record di prova consiste in una serie di informazioni salvate immesse per un tipo di prova. Ad esempio, un record di prova di impiego può includere i dettagli sul lavoro di una persona.

Un oggetto prova è una raccolta di record prova che mostra in che modo un elemento di informazioni varia nel corso del tempo. Ad esempio, la prova di impiego di una persona è cambiata due volte nel corso degli anni. Questo oggetto prova per la prova di impiego consiste in tre record: un record per l'acquisizione iniziale e uno per ogni modifica nelle circostanze.

A ogni tipo di prova possono essere associati diversi oggetti prova. Ad esempio, se una persona ha due lavori, vengono memorizzati due diversi oggetti prova. Questi oggetti, più i record per tale oggetto prova, memorizzano tutte le informazioni necessarie.

## **2.3.1 Correzioni della prova e modifiche della circostanza**

La gestione delle prove supporta due stili di modifiche delle prove: correzioni delle prove e modifiche delle circostanze.

#### <span id="page-13-0"></span>**Correzione della prova**

Per correzione della prova si intende la sostituzione di un record prova esistente con un nuovo record prova per correggere dei dati non corretti. Ad esempio, una persona può immettere la sua data di nascita come parte dell'inoltro di una domanda online. Quando intervista il cliente e verifica la data di nascita, l'operatore del caso rileva che il cliente ha fatto un errore nell'immissione originale di tale informazione. L'operatore del caso corregge la prova della data di nascita sovrascrivendo la data di nascita esistente con quella corretta. Tutte le correzioni apportate alla prova possono essere visualizzate per scopi cronologici. Gli operatori del caso potranno visualizzare quando è stata apportata la modifica, chi l'ha modificata e qual era il valore originale.

#### **Modifica della circostanza**

Una modifica della circostanza si verifica quando i dati in un record prova cambiano nel corso del tempo perché è cambiata la circostanza. Ad esempio, le prove che acquisiscono un importo di reddito settimanale per una persona possono variare nel corso del tempo. Quando l'importo di reddito va su o giù, l'operatore del caso può registrare quando il reddito modificato è diventato effettivo.

Questo modello di prova supporta una successione di modifiche della circostanza per lo stesso oggetto prova. Ad esempio, la serie di modifiche all'importo del reddito, ciascuno in successione rispetto all'altra, rappresenta collettivamente le modifiche all'oggetto di prova dell'importo del reddito.

#### **2.4 Ubicazione delle prove per la conservazione**

Le prove sono informazioni fornite da una persona/persona candidata e vengono utilizzate in un caso di domanda passando fino ai casi in corso. Pertanto, le prove fornite possono essere conservate, gestite e condivise nell'applicazione. Le seguenti sezioni descrivono in dettaglio le varie ubicazioni dove è possibile conservare le prove.

#### **2.4.1 Scheda persona**

Le prove persona/persona candidata sono delle prove configurate per le persone e le persone candidate e gestite nella scheda persona. I seguenti tipi di prova sono forniti per una persona/persona candidata e sono disponibili per l'utilizzo nell'applicazione:

- Indirizzi
- Conti bancari
- Nascita e morte
- Preferenze contatto
- Indirizzi email
- Sesso
- Identificazioni
- Nomi
- v Numeri di telefono
- Relazioni

**Nota:** I tipi di prova sopra elencati sono creati utilizzando le prove dinamiche.

Il sistema applica immediatamente le prove gestite nella scheda persona alle prove persona/persona candidata. Ciò è diverso dalla gestione delle prove del caso in cui la creazione di nuove prove o le modifiche alle prove ne modificano lo stato In modifica fino al momento della loro applicazione. Se le prove persona/persona candidata sono mantenute nei casi, sono soggette alla stessa elaborazione di tutte le altre prove del caso.

Le prove elencate possono essere configurate anche in altri tipi di casi. La configurazione di queste prove in un caso consente agli operatori del caso di mantenere tutte le prove in una singola ubicazione per i

<span id="page-14-0"></span>casi in corso. Ad esempio, un caso integrato contiene tutte le prove richieste per determinare l'eleggibilità per i prodotti e i servizi. Il caso integrato viene di norma utilizzato per mantenere tutte le prove per diversi partecipanti, come una famiglia o un nucleo familiare. Il caso può includere prove quali il reddito e le risorse per ciascun membro. Configurando le prove persona/persona candidata a questo livello, agli operatori del caso viene fornita una prospettiva più olistica del nucleo familiare. Le prove correlate al programma sono gestibili e, inoltre, i dettagli personali dei membri possono anche essere visualizzati e gestiti potendo restare nel caso. Le modifiche apportate alle prove persona/persona candidata da un caso sono condivise con la scheda persona mediante il trasferimento di prove.

#### **2.4.2 Prove del caso di domanda**

Le prove configurate per un caso di domanda includono tutte le informazioni acquisite durante un processo di assunzione. Analogamente alle prove configurate nella scheda persona, non c'è alcuno stato In modifica o Attivo come parte della gestione delle prove. Ciò è dovuto al fatto che, finché non vengono completati tutti i programmi per cui si è presentato domanda, la prova è essenzialmente ritenuta in uno stato modificabile. Ad esempio, durante l'assunzione della domanda, ci potrebbero essere delle ulteriori prove da dover acquisire, verificare e aggiornare per determinare l'eleggibilità per i programmi per cui si sta presentano domanda.

I tipi di prova persona e persona candidata elencati nella sezione precedente possono essere configurati anche in una domanda. Analogamente al caso integrato, ciò consente agli operatori del caso di conservare tutte le prove correlate alla domanda in una singola ubicazione. Una volta completata una domanda, qualsiasi prova persona/persona candidata configurata per la condivisione verrà ricopiata nella scheda persona mediante il trasferimento prove.

#### **2.4.3 Prova del caso**

La prova del caso può essere associata ad una distribuzione prodotto o ad un caso integrato. Ogni record prova del caso è associato ad una persona/persona candidata a cui è correlata la prova e ad un caso per il quale la prova viene utilizzata per determinare l'idoneità.

Quando è associata ad un caso integrato, può essere condivisa tra più casi di distribuzione prodotto all'interno di tale caso integrato. La gestione della prova viene semplificata quando viene eseguita a livello di caso integrato.

Ad esempio, se la prova del reddito è richiesta per determinare l'eleggibilità per più casi di distribuzione prodotto, la prova del reddito può essere acquisita e gestita a livello di caso integrato nell'elenco di tipi di prova del reddito. Sebbene gestiti nello stesso elenco di prove, l'impatto che le prove avranno sui casi di distribuzione prodotto dipenderà dalle loro serie di regole.

**Nota:** L'organizzazione può scegliere di configurare la gestione delle prove in modo che più prodotti condividano lo stesso tipo di prova. La configurazione dei tipi di prova si verifica come parte dell'amministrazione del prodotto e viene descritta più dettagliatamente nel manuale Curam Dynamic Evidence Configuration Guide.

#### **2.5 Condivisione di prove**

Il framework delle prove consente alle agenzie SEM di condividere le prove tra una persona/persona candidata, un caso di domanda e i casi in corso.

Ciò garantisce che i clienti non debbano compilare le stesse informazioni ripetutamente e che tutte le agenzie associate vengano informate quando le informazioni sul cliente subiscono delle variazioni. La funzionalità di broker di prove abilita e media la condivisione di prove. Il broker di prove funziona sia come destinatario che come trasmettitore di prove nuove, aggiornate e rimosse. Consente all'agenzia di confrontare le prove ricevute da origini differenti e di determinare l'azione appropriata.

<span id="page-15-0"></span>La condivisione delle prove è unidirezionale e per tipo di prova. Ciò significa che destinazioni differenti possono ricevere e condividere un tipo di prova in modi diversi. Se richiesto, un tipo di caso potrebbe essere in grado di ricevere prove condivise, ma potrebbe non essere in grado di condividere le proprie prove.

Vi sono tre funzioni di business principali che attiveranno il broker di prove per trasmettere le prove:

- v Ogni volta che una nuova persona viene aggiunta a un caso di destinazione (destinazione della condivisione della prova). Ad esempio, in una situazione in cui una prova persona/persona candidata, quali le prove di identificazione, è stata configurata per la condivisione con un caso integrato e una persona viene aggiunta a un caso integrato, il broker di prove appurerà come prima cosa se tale persona ha qualche prova persona/persona candidata. Se vengono trovate delle prove, il broker di prove verifica l'eventuale presenza di prove di identificazione attive e le condivide con il caso integrato.
- v Ogni volta che vengono apportate modifiche alle prove in un caso di origine (dove si verifica la modifica della prova). Ad esempio, quando vengono apportate delle modifiche alle prove di identificazione di una persona, il broker di prove condividerà queste modifiche con il caso integrato.
- v Ogni volta che viene creato un nuovo caso di destinazione. Ad esempio, ogni volta che viene creato un nuovo caso integrato, il broker di prove cercherà le prove di identificazione persona/persona condivisa da condividere. Se queste prove vengono trovate, il broker di prove condivide le prove di identificazione con il caso integrato.

Per informazioni dettagliate sul broker di prove, consultare la Guida per Broker di prove di Cúram.

#### **2.6 Verifica della prova**

La verifica è il processo di controllo della precisione delle informazioni fornite dai servizi di ricerca dei clienti da un'organizzazione impresa sociale. La verifica delle prove relative al cliente può avere diversi formati; può essere fornita dai documenti, ad esempio certificati di nascita o rendiconti bancari, o da strumenti verbali, come chiamate telefoniche. La sezione Verifica di Cúram fornisce un modulo di verifica flessibile che consente a un'organizzazione di definire sia la prova da verificare che i mezzi con i quali tale prova può essere verificata.

La funzione Verifica di Cúram è costituita da tre componenti: un componente di amministrazione, un componente caso e un componente partecipante. I componenti caso e partecipante di verifica consentono agli operatori del caso di registrare le verifiche della prova. Quando si acquisisce la prova per una persona/persona candidata o un caso, viene richiamato il motore della funzione Verifica per determinare se vi sono dei dati della prova che richiedono la verifica.

Vengono fornite le pagine di elenco del caso e della prova per aiutare gli operatori del caso a soddisfare i requisiti di verifica. Gli operatori del caso possono anche visualizzare le verifiche correlate alla prova persona/persona candidata dalla scheda persona.

Per informazioni dettagliate sulle verifiche, consultare la Guida per Verifica di Cúram.

# <span id="page-16-0"></span>**Capitolo 3. Gestione delle prove**

## **3.1 Introduzione**

Questo capitolo descrive la funzionalità disponibile nel framework delle prove per gestire le prove.

## **3.2 Elenchi di prove**

Il framework della prova fornisce diversi elenchi di prove per la gestione delle prove. Le prove persona/persona candidata sono gestite utilizzando l'elenco di prove della scheda persona, progettato specificamente per le prove persona/persona candidata. Le prove della domanda vengono gestite utilizzando l'elenco di prove della domanda e l'elenco di prove in entrata: Le prove del caso sono gestite utilizzando l'elenco di tipi di prova, l'elenco di prove attive, l'elenco di prove in modifica e l'elenco di prove in entrata.

Nell'elenco di tipi di prova vengono visualizzati tutti i record prova su un caso per un tipo di prova. Gli elenchi di prove attive e in fase di modifica offrono agli operatori del caso viste alternative per la gestione della prova sul caso. Nell'elenco di prove in fase di modifica vengono visualizzati i record prova in fase di modifica di un caso. Nell'elenco di prove attive vengono visualizzati i record prova attiva di un caso e le modifiche apportate a tali record attivi. Nell'elenco di prove in entrata viene visualizzata la prova condivisa di questo caso mediante il Broker di prove di Cúram.

Le prove sono visualizzate nello stesso formato per ogni elenco; vengono fornite delle informazioni di riepilogo per ogni record prova individuale per una persona, compresi il periodo di tempo per cui la prova è applicabile, il numero di aggiornamenti registrati e l'attività più recente su tale prova. Un secondo elenco in ciascun oggetto di business fornisce una cronologia delle modifiche successive a esso apportate nel corso del tempo. I dettagli visualizzati includono il periodo in cui la modifica è effettiva e il motivo per il quale è stata registrata una modifica, nonché la data, l'ora e l'utente che ha apportato la modifica.

## **3.2.1 Elenco di prove della scheda persona**

L'elenco di prove della scheda persona fornisce agli operatori del caso una vista di tutti i tipi di prova configurati per una persona/persona candidata. Da questo elenco, è possibile visualizzare, aggiornare ed eliminare i record prova. Le prove persona/persona candidata vengono attivate automaticamente quando vengono salvate nella scheda persona e, pertanto, è richiesto un solo elenco di prove. L'elenco di prove della scheda persona visualizza l'origine delle prove. L'origine indica dove è stata aggiunta o modificata la prova e visualizza il record persona, il record candidato oppure il riferimento al singolo caso. I record prova elencati saranno sempre il riepilogo del record più recente. Quando vengono espansi, vengono visualizzati i dettagli dell'aggiornamento più recente.

## **3.2.2 Elenco prove della domanda**

L'elenco di prove della domanda fornisce agli operatori del caso una vista di tutte le prove in relazione a una persona/persona candidata in una domanda. Da questo elenco, è possibile visualizzare, aggiornare ed eliminare i record prova. L'elenco prove della domanda contiene sia prove in modifica che attive per la domanda.

## **3.2.3 Elenco di tipi di prova**

L'elenco di tipi di prova fornisce agli operatori del caso un punto centrale per la gestione di un particolare tipo di prova, per la visualizzazione di tutte le prove, per le verifiche e i problemi di un singolo tipo di prova. La prova può essere visualizzata, aggiornata, cancellata ed eliminata. Se necessario, è anche possibile annullare gli aggiornamenti e le rimozioni in sospeso.

<span id="page-17-0"></span>Diversamente dalle altre pagine dell'elenco di prove, l'elenco di tipi di prova viene aperto in una nuova scheda.

#### **3.2.4 Elenco di prove attive**

L'elenco di prove attive fornisce agli operatori del caso una vista di tutte le prove attive su un caso, incluse la prova principale e la prova secondaria. Da questo elenco è possibile visualizzare, aggiornare ed eliminare i record della prova attiva; inoltre, è possibile eliminare gli aggiornamenti in sospeso impostati sui record attivi ed è possibile annullare le rimozioni in sospeso impostate sui record della prova attiva.

## **3.2.5 Elenco di prove in fase di modifica**

L'elenco di prove in fase di modifica fornisce agli operatori del caso una vista di tutte le prove in fase di modifica su un caso. Da questo elenco è possibile visualizzare, modificare ed eliminare i record della prova in fase di modifica. Per impostazione predefinita, l'elenco di prove in fase di modifica visualizza tutti i record delle prove in fase di modifica di un caso, incluse la prova principale e la prova secondaria.

#### **3.2.6 Prova in entrata**

L'elenco di prove in entrata offre agli utenti un elenco di prove che sono state condivise da altri sistemi e casi su questo caso.

La prova condivisa può essere identica o non identica. La prova proveniente da origini differenti può essere paragonata alla prova esistente sul caso, in modo che gli operatori del caso possano prendere decisioni consapevoli circa l'opportunità di accettarla. Vengono fornite delle opzioni per accettare o rifiutare la prova identica o eliminare la prova non identica.

Si osservi che la prova può essere condivisa solo se è installato il Broker di prove di Cúram. Per ulteriori informazioni, consultare la Guida per Broker di prove di Cúram.

## **3.2.7 Elenco di verifiche**

Nell'elenco di verifiche vengono visualizzate tutte le verifiche, quelle in sospeso e quelle acquisite, che sono attualmente associate alla prova del caso o del partecipante. Un utente può visualizzare le verifiche in sospeso e aggiungere un elemento di verifica da verificare. Un utente può visualizzare tutte le verifiche che sono state acquisite nel gestore partecipante o sul caso*.* Un utente può anche visualizzare e gestire le verifiche della prova per un particolare tipo di prova al livello di tipo di singola prova.

Si osservi che le verifiche sono disponibili solo se è installato il Morore di verifica di Cúram. Per ulteriori informazioni sulla funzionalità disponibile per gestire le verifiche della prova, consultare la Guida per Verifica di Cúram.

## **3.2.8 Elenco di problemi**

Nell'elenco di problemi vengono visualizzati tutti i problemi attualmente associati alla prova sul caso. Gli operatori del caso possono utilizzare questo elenco per risolvere i problemi. I problemi della prova vengono determinati dall'Advisor.

#### **3.3 Navigazione nella prova**

Un operatore del caso può visualizzare la prova a livello di caso in una vista dashboard o in una vista EvidenceFlow. Altre viste sono disponibili a livello di tipo di prova e oggetto prova singolo, così come la vista di ogni elemento prova.

## **3.3.1 Dashboard**

La vista dashboard offre una visualizzazione di riepilogo della prova per un caso. Il dashboard raggruppa le prove per categoria per consentire ad un operatore del caso di individuare i singoli tipi di <span id="page-18-0"></span>prova. Sono disponibili ulteriori informazioni tra cui se vi sono prove in fase di modifica, verifiche in sospeso o problemi per ogni tipo di prova. Ogni categoria offre ad un operatore del caso un'ulteriore flessibilità, con tre viste differenti della prova

- v tutti i tipi di prova che sono stati configurati per quella categoria su un caso
- v tutte le prove che sono state registrate per la categoria
- v tutte le prove per la categoria che non sono state registrate

#### **3.3.2 EvidenceFlow**

La vista EvidenceFlow offre una navigazione e una visualizzazione di riepilogo alternativa mediante la prova su un caso in cui ogni tipo di prova è rappresentato da un riquadro. Quando un riquadro, o tipo di prova, è attivo, è disponibile l'elenco di oggetti prova (e le successive modifiche all'oggetto nel tempo) per quel tipo di prova. La vista EvidenceFlow è descritta più dettagliatamente in [3.5, "Utilizzo della vista](#page-21-0) [EvidenceFlow", a pagina 12.](#page-21-0)

#### **3.3.3 Vista oggetto prova**

Per ogni oggetto prova viene fornita una vista in cui vengono visualizzati i dettagli più recenti per la prova e vengono elencate le modifiche successive all'oggetto nel corso del tempo. Sono disponibili eventuali altri dati relativi all'oggetto prova; se si tratta di una prova principale, viene visualizzato un elenco di prove secondarie correlate, un elenco per ogni tipo di prova secondaria. Ad esempio, la prova del reddito è un elemento principale della prova di utilizzo del reddito. Un operatore del caso che visualizza la prova del reddito potrà visualizzare un elenco di prove di utilizzo del reddito relativo alla prova del reddito.

Se un tipo di prova è un elemento secondario, verrà elencata la prova principale. Se una prova è di tipo sottosecondaria, verrà visualizzata solo la prova secondaria, non la prova principale - le prove correlate sono disponibili per un solo livello di relazione (elemento principale ed elemento secondario rappresenta un livello, elemento secondario ed elemento sottosecondario rappresenta un altro livello).

## **3.3.4 Visualizza prova**

La pagina Visualizza prova consente a un utente di visualizzare tutti i dettagli della prova per uno specifico record prova del caso. Un operatore del caso può anche visualizzare un elenco di correzioni della prova per il record prova in questione.

#### **3.4 Gestione della prova**

Questa sezione descrive le funzioni di gestione disponibili nel framework delle prove. Queste funzioni di gestione uniformano la gestione delle prove in tutti i tipi di prova. Un operatore del caso ha diverse opzioni per gestire le prove a livello di scheda persona, caso, tipo di prova e oggetto prova singolo. Le prove persona/persona candidata possono essere aggiunte, modificate e rimosse solo dalla scheda persona. Tutte le opzioni di manutenzione descritte di seguito sono applicabili alle prove del caso.

#### **3.4.1 Nuove prove**

La nuova funzione prova viene utilizzata per acquisire informazioni sulla prova per un tipo di prova. Un operatore del caso può creare nuove prove persona/persona candidata dall'elenco di prove della scheda persona. Un record prova persona/persona candidata appena creato ha uno stato di attivo e può essere utilizzato per scopi di assessment.

Un operatore del caso può creare nuove prove del caso da diverse pagine, comprese le viste dashboard ed EvidenceFlow, l'elenco 'in modifica', l'elenco 'attivo', l'elenco di tipi di prova e anche la vista dell'oggetto prova. Durante la creazione di una nuova prova dalle viste o dagli elenchi a livello di caso, ad esempio, elenco di prove attive o dashboard, il tipo di prova deve essere selezionato. Questa fase, tuttavia, non è necessaria dall'elenco di tipi di prova o dalla vista dell'oggetto prova in cui il tipo di prova è già noto.

<span id="page-19-0"></span>Durante la creazione di una prova secondaria, un utente può selezionare il record prova principale. Il sistema creerà automaticamente una relazione elemento principale/secondario tra i due record prova. Quando l'utente sceglie di salvare le informazioni sulla prova, il sistema convalida le informazioni immesse. Queste convalide vengono personalizzate per soddisfare i requisiti di business per un tipo di prova.

Lo stato di un record prova del caso appena creato è 'in modifica', quindi il record non viene ancora utilizzato per scopi di assessment. Ciò consente una maggiore flessibilità nella raccolta della prova e consente il riesame delle informazioni prima della sua attivazione.

#### **3.4.2 Modifica della prova**

La funzione di modifica della prova consente agli utenti di aggiornare le prove persona/persona candidata e caso. Le informazioni sulle prove che è possibile modificare sono specifiche per il tipo di prova. I tipi di prova persona/persona candidata conservati in un caso sono considerati prove del caso e sono gestiti utilizzando il processo di modifica delle prove per tale caso.

Quando vengono salvati gli aggiornamenti delle prove, il sistema convalida le informazioni sulle prove. Le convalide per modificare le prove possono essere differenti dalle convalide applicate quando si aggiungono delle nuove prove (anche quando si modificano le stesse informazioni). Per le prove del caso in attesa dell'approvazione del supervisore del caso, una convalida speciale avvisa l'utente dell'approvazione in sospeso. I record prova che sono stati approvati dal supervisore del caso ma che non sono stati ancora attivati non possono essere modificati. Le modifiche alle prove persona/persona candidata sulle prove della scheda persona non richiedono l'approvazione poiché queste prove vengono attivate automaticamente quando vengono salvate.

Le prove del caso operano diversamente dalle prove persona/persona candidata nella scheda persona quando vengono modificate. Quando un utente aggiorna un record prova attiva, le modifiche non vengono applicate automaticamente. Al contrario, un nuovo record prova in fase di modifica viene creato con le modifiche. Lo scopo di questo record è quello di consentire agli utenti di gestire gli aggiornamenti delle prove senza impattare l'elaborazione dei casi poiché le prove attive rimangono intatte. Quando un record prova in modifica viene aggiornato, le modifiche vengono applicate automaticamente al record prova esistente. La funzione 'in modifica' non si applica alla prova persona/persona candidata nella scheda persona. I record prova attiva modificati a livello della scheda persona vengono aggiornati automaticamente alla modifica.

Alle prove è possibile apportare due tipi di modifiche delle prove: le correzioni delle prove e delle modifiche delle circostanze. Quando le prove persona/persona candidata nella scheda persona vengono corrette, il record prova corretto sostituirà automaticamente il record attivo esistente. Quando un record prova del caso viene corretto, un record prova in modifica con le correzioni sostituirà il record prova attivo come parte del processo di applicazione delle modifiche alle prove. Una modifica delle circostanze non sostituisce la prova attiva esistente, poiché la prova originale è stata corretta per un determinato periodo di tempo, ma la nuova circostanza si applica al periodo di tempo successivo. Per le prove del caso, un record prova in modifica che include le modifiche delle circostanze viene creato e attivato di per sé.

Per delle modifiche delle circostanze, la data effettiva della modifica indica la data in cui la modifica delle circostanze è effettiva. Ad esempio, l'importo del reddito per un record prova reddito potrebbe andare da 100 a 90. La data effettiva è la data in cui l'importo del reddito è stato ridotto. Lo stile di prova rappresenta un record prova che ha una linea temporale continua. Ad esempio, una prova reddito può acquisire i dettagli del datore di lavoro e l'importo settimanale di reddito ricevuto dal cliente. Mentre il cliente è alle dipendenze di detto datore di lavoro, il reddito può subire delle variazioni nel corso del tempo. La settimana 1 il reddito può essere 40, la settimana 2 il reddito può essere 100, la settimana 3 può essere 0 e la settimana 4 essere di nuovo 40. Mentre in una delle settimane il reddito era '0', il cliente era ancora impiegato. L'utilizzo della 'data effettiva della modifica' registra ogni modifica in successione su un periodo di quattro settimane. Se, tuttavia, il cliente non era più alle dipendenze di quel datore di

<span id="page-20-0"></span>lavoro, il record di reddito sarà terminato. Se, in data successiva, il cliente era nuovamente alle dipendenze dello stesso datore di lavoro, viene creato un nuovo record di reddito. Ciò consente all'utente di visualizzare il reddito ricevuto per ogni istanza per cui il cliente era impiegato.

Quando si apporta una correzione alle prove, la data effettiva di modifica non deve essere immessa e, per alcuni tipi di prova, in particolare dove vengono utilizzate delle date 'da', questa opzione potrebbe non essere disponibile. Il record corretto si applica automaticamente allo stesso periodo del record prova attivo. Ad esempio, se viene registrata una data di nascita non corretta per una persona, l'operatore del caso può aggiornare le prove di nascita e morte della persona e correggere la data di nascita. Di norma, i tipi di prova di conto bancario, nascita e morte, indirizzo e-mail, identificazione, numero di telefono e relazioni non subiscono modifiche nel corso del tempo. Pertanto, eventuali modifiche a questi tipi di prova rappresentano una correzione.

Quando un record di prova persona/persona candidata viene salvato, tutti i casi che utilizzano la prova modificata verranno nuovamente sottoposti ad assessment.

#### **3.4.3 Rimozione della prova attiva**

La funzione di gestione della rimozione della prova attiva viene utilizzata per contrassegnare un record prova attiva come in attesa di rimozione. È importante notare che questa funzione non rimuove effettivamente il record prova attiva. Se il record prova attiva è già stato contrassegnato come record con aggiornamento in sospeso, non può essere contrassegnato come record con rimozione in sospeso. Inoltre, la prova attiva che di per sé è un elemento principale di un record prova secondaria attiva non può essere contrassegnata come rimozione in sospeso.

I record prova con rimozione in sospeso continuano ad essere utilizzati per l'assessment finché le modifiche della prova non vengono applicate e i record prova non vengono annullati. L'annullamento di un record prova può influire sull'eleggibilità e sull'idoneità. Separando le funzioni di rimozione e di annullamento impedisce che i record prova vengano annullati per errore.

Una prova persona/persona candidata attiva può essere rimossa dalla scheda persona. Se è selezionato per l'eliminazione, un record di prova persona/persona candidata viene rimosso dall'elenco prove della scheda persona. La rimozione di una prova persona/persona candidata attiva nella scheda persona utilizzata come parte di un caso integrato determina l'esecuzione di un nuovo assessment di tutti i casi di distribuzione prodotto nel caso integrato che utilizzano tale prova.

#### **3.4.4 Eliminazione della prova in fase di modifica**

La funzione di gestione dell'eliminazione della prova del caso in fase di modifica elimina un record prova il cui stato è in fase di modifica. Poiché i record prova in fase di modifica non vengono utilizzati per la valutazione, la funzionalità di rimozione dei record è molto più semplice. Si osservi, tuttavia, che un record prova che è stato approvato da un supervisore del caso, ma non è stato ancora attivato, non può essere eliminato.

#### **3.4.5 Convalida modifiche della prova**

La funzione di gestione della convalida delle modifiche della prova del caso consente all'utente di convalidare le modifiche della prova per un tipo di prova. Si tratta di un test preliminare della funzione di gestione dell'applicazione delle modifiche della prova per uno specifico tipo di prova.

Poiché le modifiche della prova possono essere applicate contemporaneamente a qualsiasi numero di tipi di prova, può essere difficile per l'utente trovare e correggere tutti gli errori che si sono verificati. Il test preliminare consente all'utente di verificare le modifiche della prova per un solo tipo di prova e correggere queste modifiche prima di applicare.

## <span id="page-21-0"></span>**3.4.6 Applica modifiche alle prove**

La funzione di gestione Applica modifiche alle prove ha due scopi: attivare la prova nuova e aggiornata e rimuovere (annullare) la prova attiva la cui rimozione è in sospeso.

Un utente può attivare questa funzione applicando tutte le modifiche in sospeso o selezionando modifiche specifiche da applicare dall'elenco completo di modifiche in sospeso per un caso.

Quando un utente applica le modifiche della prova, si verifica quanto segue:

- v Il sistema convalida le modifiche della prova sia a livello di caso che a livello di tipo di prova. Ciò assicura che i requisiti di business definiti dal tipo di prova vengano soddisfatti insieme agli altri requisiti di business a livello di caso. Ad esempio, le convalide applicate a livello di caso possono assicurare che le relazioni tra elemento principale/secondario vengano protette.
- v Il sistema controlla se è richiesta l'approvazione della prova. In tal caso, il sistema informa il supervisore del caso con le istruzioni per approvare o rifiutare le modifiche della prova e il processo di applicazione delle modifiche della prova viene sospeso finché le modifiche non vengono approvate. Se non è richiesta l'approvazione del supervisore del caso, il processo di applicazione delle modifiche della prova continua.
- v Il sistema attiva i record prova in fase di modifica e, quando si utilizzano le regole Cúram, calcola i periodi di attribuzione per la prova appena attivata. La prova appena attivata viene utilizzata per scopi di assessment.
- v Per le correzioni della prova il record prova attiva esistente viene sostituito.
- v Per le modifiche della circostanza e quando vengono utilizzate le regole Cúram, il sistema riattribuisce tutti i record della prova all'interno della serie di modifiche successive allo stesso elemento prova attiva.
- v Il sistema annulla la prova attiva che è in attesa di rimozione. La prova annullata non potrà più essere utilizzata per scopi di assessment.
- v Il sistema valuta ogni caso influenzato dalle modifiche della prova per determinare se queste modifiche hanno influito sull'eleggibilità e sull'idoneità del caso.
- v Se si utilizzano le regole Cúram, il sistema utilizza i periodi di attribuzione per un caso per determinare il periodo di assessment. La prima data di inizio del periodo di attribuzione e l'ultima data di fine del periodo di attribuzione sono impostate come periodo di assessment. Per CER (Cúram Express Rules) il periodo di assessment è integrato nella sequenza temporale.

Viene fornito un punto aggancio che consente ad un'agenzia di automatizzare questa funzionalità, in tal modo l'agenzia applica automaticamente le modifiche della prova evitando che un utente debba eseguire manualmente questa operazione. Ciò significa che quando un record prova attiva viene aggiornato e viene creata una nuova versione in fase di modifica del record attivo, esso viene attivato automaticamente in modo da sostituire il record prova attiva esistente. Nel caso della rimozione di una prova, il record prova viene annullato automaticamente invece di essere contrassegnato come record con rimozione in sospeso.

## **3.5 Utilizzo della vista EvidenceFlow**

La vista EvidenceFlow è uno strumento che consente agli operatori del caso di navigare rapidamente tra le prove e di visualizzare le informazioni richiesta o mancanti; quindi, fornisce una vista utile quando si parla al cliente. I tipi di prova sono raggruppati in "stack". Uno stack viene visualizzato automaticamente per ogni categoria di prova configurata dall'organizzazione sotto forma di una fisarmonica all'interno della vista EvidenceFlow. L'organizzazione può configurare l'ordine in cui i tipi di prova vengono visualizzati all'interno di una categoria, ad esempio, in ordine alfabetico, o in base ai tipi di prova immessi più comunemente. L'operatore del caso naviga negli stack facendo clic sulla barra a fisarmonica appropriata.

<span id="page-22-0"></span>Altri stack di problemi e verifiche sono disponibili per i tipi di prova che hanno problemi e per i tipi di prova che hanno verifiche in sospeso. Per ulteriori informazioni, consultare 3.5.1, "Stack generati dal sistema".

All'interno di ogni stack i tipi di prova vengono visualizzati in un elenco come riquadri e per ogni riquadro attivo vengono visualizzate le informazioni di riepilogo. L'operatore del caso può selezionare un riquadro facendo clic su di esso nella sequenza oppure può scorrere i riquadri mediante controlli al di sotto della vista EvidenceFlow.

Il sistema aggiorna dinamicamente il pannello in basso della vista EvidenceFlow con l'elenco di tipi di prova per ciascun tipo di prova attivo nel pannello superiore. Gli operatori del caso possono gestire la prova per il tipo di prova in modo standard da questo elenco.

Il sistema aggiorna dinamicamente il pannello inferiore dopo che è trascorso un periodo di tempo configurabile con il riquadro corrente attivo. Per ulteriori informazioni sull'impostazione che consente agli amministratori di configurare questo periodo di tempo e su altre opzioni di configurazione di EvidenceFlow disponibili, consultare Cúram Integrated Case Management Configuration Guide.

I problemi e i promemoria della prova vengono visualizzati all'utente nel corso della navigazione nella vista EvidenceFlow. I problemi e i promemoria visualizzati all'utente vengono configurati utilizzando Cúram Advisor.

Per ulteriori informazioni sulla configurazione di Cúram Advisor, consultare Cúram Advisor Configuration Guide.

I problemi evidenziano informazioni mancanti che sono necessarie per poter determinare l'eleggibilità. Ad esempio, se in un record del reddito guadagnato manca l'importo del reddito, viene visualizzato un problema all'operatore del caso, poiché si tratta di un campo obbligatorio.

I promemoria sollecitano l'utente a porre ulteriori domande in base alla prova acquisita. Ad esempio, se l'operatore del caso ha acquisito un record della risorsa proprietà, il sistema ricorda all'operatore del caso di chiedere al cliente anche informazioni sul reddito della risorsa. Nella vista EvidenceFlow viene visualizzato il numero di problemi, di promemoria e di verifiche in sospeso associati ad un tipo di prova nel pannello superiore della vista EvidenceFlow. L'utente può esaminare i dettagli dei problemi e delle verifiche in sospeso dagli elenchi visualizzati insieme all'elenco di tipi di prova. L'utente può esaminare i dettagli dei promemoria nel pannello smart.

#### **3.5.1 Stack generati dal sistema**

Il sistema visualizza automaticamente i seguenti stack generati dal sistema: uno stack per ogni categoria di prova configurata, uno stack di problemi e uno stack di verifiche. Per ulteriori informazioni sulla configurazione delle categorie di prove, consultare [4.2, "Impostazione dei tipi di prova dinamica", a](#page-26-0) [pagina 17.](#page-26-0) Gli stack generati dal sistema non possono essere modificati o eliminati dall'utente. I tipi di prova all'interno degli stack vengono aggiornati automaticamente. Ad esempio, se vengono risolti i problemi relativi alla prova associati ad un particolare tipo di prova, il sistema aggiorna automaticamente lo stack di problemi e il tipo di prova non viene più visualizzato nello stack in questione.

Lo stack di problemi include i tipi di prova a cui sono associati dei problemi. Lo stack di problemi consente agli utenti di visualizzare rapidamente tutti i tipi di prova che presentano dei problemi da risolvere.

Lo stack di verifiche include i tipi di prova a cui sono associate delle verifiche in sospeso. Lo stack di verifiche consente agli utenti di visualizzare rapidamente tutti i tipi di prova che richiedono una verifica.

## <span id="page-23-0"></span>**3.5.2 Stack definiti dall'utente**

La vista EvidenceFlow supporta la creazione di stack definiti dall'utente. Un utente può creare nuovi stack e aggiungere manualmente i tipi di prova agli stack. Ad esempio, un utente può creare uno stack Membro del nucleo familiare ed includere tutti i tipi di prova relativi alla prova Membro del nucleo familiare, in modo da potersi concentrare su questi tipi di prova.

Un nuovo stack viene creato utilizzando la barra a fisarmonica Nuovo stack nella vista EvidenceFlow. Viene registrato un nome per lo stack e i tipi di prova vengono aggiunti trascinando e rilasciando i riquadri sulla barra a fisarmonica dello stack.

I tipi di prova possono essere aggiunti e rimossi da uno stack definito dall'utente. Inoltre, uno stack definito dall'utente può essere ridenominato o rimosso. Gli stack definiti dall'utente vengono conservati per l'utente dell'applicazione in cui sono stati creati, ovvero se un operatore del caso chiude la vista EvidenceFlow e la riapre, gli stack definiti dall'utente sono ancora disponibili. Si osservi che quando viene definito un nuovo stack, solo l'operatore del caso che ha creato il nuovo stack può accedervi. Nessun altro utente può accedere agli stack creati da un altro operatore del caso.

## **3.6 Altre funzioni**

#### **3.6.1 Relazioni tra le prove**

I tipi di prova possono essere correlati naturalmente tra loro. La relazione tra le prove più comune è la relazione prova principale/prova secondaria in cui un record prova principale può avere uno o più record prova secondaria correlati. Ad esempio, un record prova del reddito può avere uno o più record prova di utilizzo del reddito.

Le relazioni tra le prove influiscono sulla gestione delle prove in diversi modi. L'elenco di tipi di prova per i tipi di prova secondaria viene filtrato in modo da visualizzare solo i record prova che sono correlati al record prova principale. Inoltre, è possibile richiamare le convalide per controllare i requisiti delle relazioni delle prove. Ad esempio, potrebbe non essere possibile rimuovere un record prova principale se ad esso sono correlati dei record prova secondaria attiva.

I tipi di prova possono avere più relazioni tra le prove. Ad esempio, un tipo di prova può essere l'elemento principale di un tipo di prova e l'elemento secondario di un altro; questa viene definita una relazione tra elemento principale/secondario/sottosecondario. Inoltre, le relazioni tra le prove possono essere facoltative. Ad esempio, il tipo di prova spese di alloggio potrebbe essere in una relazione facoltativa tra elemento principale/secondario con il tipo di prova prestito. Da un punto di vista aziendale, alcuni prestiti possono essere direttamente correlati alle spese di alloggio, mentre altri possono non essere correlati alle spese di alloggio, ad esempio un prestito per l'acquisto dell'automobile.

## **3.6.2 Approvazioni di prove**

I controlli di approvazione delle prove forniscono un'ulteriore fase nel processo di applicazione delle modifiche alle prove per garantire che le modifiche delle prove del caso siano corrette. Quando un utente seleziona di attivare le prove o di rimuoverle, il sistema determina se la modifica delle prove richiede l'approvazione dal supervisore del caso. Se l'approvazione è richiesta, il supervisore del caso viene informato che la prova non può essere attivata o rimossa finché il supervisore del caso non approverà la modifica alla prova. Il supervisore del caso può scegliere se approvare o rifiutare le modifiche della prova. Se il supervisore del caso sceglie di approvare le modifiche della prova, viene portato direttamente alla pagina di conferma dell'approvazione della modifica della prova. Se la persona che inoltra la prova è lo stesso utente a cui verrà assegnato l'incarico di approvazione della prova, la prova verrà attivata automaticamente.

Il framework della prova offre il supporto per la configurazione dei controlli approvazione della prova per un tipo di prova. Viene immessa una percentuale per un controllo approvazione della prova che indica la percentuale di modifiche della prova che richiederanno l'approvazione manuale del supervisore <span id="page-24-0"></span>del caso. Ad esempio, l'80 percento delle modifiche della prova per il tipo di prova del reddito può richiedere l'approvazione. Ciò significa che l'80 percento di tutti i record prova del reddito deve essere approvati manualmente prima che vengano attivati o prima che vengano rimossi. Se non è configurata alcuna approvazione della prova, per il sistema ciò significa che non sono richieste le approvazioni delle prove.

Il framework della prova fornisce un elenco di tutti i record della prova su un caso che sono stati inoltrati per l'approvazione. Lo stato di ogni record prova viene visualizzato per fornire una cronologia dei record prova che sono stati rifiutati e approvati

I controlli approvazione prova non si applicano alle prove gestite nella scheda persona. Ciò è dovuto al fatto che le prove non hanno uno stato In modifica e, pertanto, non è possibile approvarle o rifiutarle prima che le prove vengano applicate. Pertanto, per abilitare le approvazioni per questi tipi di prova, è necessario configurare le prove anche nel caso integrato.

**Nota:** I controlli approvazione della prova possono essere applicati anche a livelli differenti della struttura organizzativa, inclusi gli utenti, le posizioni e le unità organizzative. Ciò viene descritto più dettagliatamente nella Guida per l'amministrazione dell'organizzazione di Cúram.

## **3.6.3 Cronologia modifica alle prove**

Una cronologia delle modifiche completa viene conservata per le prove di persona/persona candidata e del caso. Questa cronologia viene avviata quando viene inserito un nuovo record prova e viene aggiunto ogni volta che si verifica una modifica o un annullamento. Ciascuna voce nella cronologia delle modifiche contiene il tipo di modifica, la data e l'ora in cui la modifica è stata effettuata e l'utente che ha eseguito la modifica. La cronologia delle modifiche è utile per determinare il motivo per cui l'eleggibilità di una persona/persona candidata può essere modificata e per scopi di controllo.

#### **3.6.4 Istantanea della prova per i casi con problemi**

La funzione di istantanea della prova consente di creare una copia di un record prova del caso. Un'istantanea della prova viene utilizzata se è richiesta una domanda nella prova. Un'istantanea del record prova viene registrata nel momento in cui viene rilevata una discrepanza e viene utilizzata nel caso con problema per gestire l'indagine delle discrepanze della prova. Per ulteriori informazioni, consultare Guida per la gestione dei problemi di Cúram.

## **3.6.5 Trasferisci prova**

Il trasferimento della prova consente di copiare la prova del caso da un caso ad un altro. La funzione di gestione del trasferimento della prova consente di selezionare un partecipante al caso e, da un elenco di prove associate al partecipante, di scegliere quale prova trasferire. L'utente, quindi, seleziona la prova dall'elenco che deve essere trasferita per essere utilizzata su un caso differente. L'utente può scegliere di includere tutte le prove correlate ad un partecipante o un record prova specifico. La prova può essere trasferita tra casi di tipi differenti, tuttavia, perché ciò avvenga, il caso a cui viene viene trasferita la prova deve essere configurato per ricevere la prova del tipo che viene trasferito.

# <span id="page-26-0"></span>**Capitolo 4. Configurazione di prove**

## **4.1 Introduzione**

Questo capitolo descrive la procedura a cui bisogna attenersi nell'applicazione di amministrazione per acquisire e gestire prove sia a livello di caso che a livello di scheda persona. Questa procedura include la configurazione dei tipi di prova e la loro successiva associazione con i casi di domanda, le persone e le persone candidate, i casi e le categorie. Il framework di prove supporta la configurazione di prove sia dinamiche che non dinamiche. Queste ultime di norma comportano attività relative alla fase di sviluppo e non rientrano pertanto nell'ambito della presente guida.

**Nota:** Quanto segue descrive la configurazione quando si utilizzano le prove dinamiche per creare nuovi tipi di prova dinamica.

#### **4.2 Impostazione dei tipi di prova dinamica**

Gli amministratori possono configurare i tipi di prova dinamica utilizzando l'applicazione di amministrazione e l'editor di prove dinamiche. Un tipo di prova dinamica rappresenta un raggruppamento logico di attributi correlati su cui l'organizzazione desidera registrare informazioni rispetto a una persona/persona candidata o a un caso.

Le pagine di amministrazione per le prove dinamiche si trovano nelle aree Regole e prova dell'applicazione di amministrazione. Le prove dinamiche supportano i tipi di prova dinamica e le versioni di tipo di prova dinamica. I tipi di prova dinamica sono associati ai partecipanti e/o ai tipi di caso per indicare che la prova è applicabile e gestibile per una persona/persona candidata e/o un caso specifici.

Le versioni di tipo di prova supportano le modifiche ai metadati nel corso del tempo. Ad esempio, una modifica legislativa potrebbe richiedere la registrazione di un nuovo attributo di prova su un tipo di prova, a partire da una data specifica. Le prove dinamiche supportano questo requisito utilizzando le versioni di tipo di prova per registrare le modifiche.

**Nota:** I tipi di prova dinamica forniti per persone/persone candidate nella scheda persona sono richiesti per della specifica elaborazione di sistema e, pertanto, gli attributi esistenti non devono essere rimossi o modificati. In caso contrario, le funzioni di sistema che utilizzano queste informazioni potrebbero risentirne negativamente. Per ulteriori informazioni sul modo in cui vengono utilizzate queste prove, consultare la Guida per Partecipante di Curam.

Per ulteriori informazioni sulla configurazione delle prove dinamiche, consultare il manuale Curam Dynamic Evidence Configuration Guide.

## **4.3 Tipi di prova associati**

Dopo che i tipi di prova dinamica sono stati creati utilizzando l'editor di prove dinamiche, i tipi di prova possono essere associati alla persona/persona candidata e ai tipi di caso pertinenti. Queste associazioni determinano dove è possibile acquisire e gestire le prove. Ad esempio, se desidera poter acquisire specifiche informazioni sul caso integrato, l'organizzazione deve configurare questi tipi di prova in modo che siano disponibili nel caso integrato.

Il collegamento di un tipo di prova a un prodotto o a un caso integrato o meno determina come sarà utilizzato nelle determinazioni di eleggibilità e idoneità. Ad esempio, un tipo di prova configurato in un caso integrato può essere utilizzato da qualsiasi distribuzione prodotto associata a tale caso integrato. Un tipo di prova associato a una distribuzione prodotto può essere utilizzato solo in una determinazione

<span id="page-27-0"></span>correlata a quella specifica distribuzione prodotto. I tipi di prova persona/persona candidata possono essere associati con i tipi di partecipante persona e persona candidata e con qualsiasi tipo di caso, se richiesto.

I tipi di prova possono essere raggruppati logicamente in categorie di prova. Esempi di categorie di prova sono la prova delle spese e la prova del nucleo familiare. Il raggruppamento dei tipi di prova per categoria offre un modo semplice per gli operatori del caso di visualizzare e creare la prova. I tipi di prova possono anche essere contrassegnati come preferiti per indicare che vengono utilizzati comunemente, il che offre agli operatori del caso un metodo rapido per creare i record della prova per i tipi di prova registrati di frequente.

Come parte dell'associazione di prove, ogni tipo di prova deve essere abilitato per condividerne le prove.

Decidere dove configurare i tipi di prova è una decisione di business importante per l'organizzazione. Questa decisione deve essere presa tenendo conto di tutti i cittadini e delle attuali modalità operative dell'organizzazione. Per alcune organizzazioni, il caso integrato è l'ubicazione centrale per i prodotti/servizi ai clienti. Facilita l'acquisizione di informazioni su una o più persone, ad esempio le informazioni sul nucleo familiare possono essere conservate in un caso integrato. Pertanto, consentire agli operatori del caso di conservare tutte le informazioni su una persona in una singola ubicazione è comodo per gli operatori stessi. Possono acquisire informazioni specifiche per un caso o personali in un caso integrato.

#### **4.4 Impostazione della verifica delle prove**

Il componente di amministrazione Verifiche di Cúram consente agli amministratori di definire le regole di verifica che sono associate alla prova del caso e della persona/persona candidata.

Una categoria di verifica è un mezzo per organizzare i dati della prova in gruppi logici, raggruppando elementi denominati elementi dati verificabili, ad esempio Personale. Gli elementi dati verificabili possono essere definiti come una prova che richiede una verifica. Questa prova corrisponde a un singolo attributo in una specifica entità prova, ad es. la data di nascita nel tipo di prova di nascita e morte. Gli utilizzi degli elementi di verifica definiscono quali elementi di verifica (ad es. passaporto, certificato di nascita) devono essere utilizzati per uno specifico elemento dati verificabile. Un elemento di verifica definisce cosa può essere utilizzato per verificare le informazioni fornite da un partecipante, ad esempio un passaporto o un certificato di nascita. Un requisito di verifica fornisce le regole di verifica per un elemento dati. Ad esempio, se il motore di verifica deve applicare le regole ai dati a livello di partecipante, a uno specifico caso di distribuzione prodotto o ad uno specifico caso integrato.

Una configurazione consigliata quando si creano le verifiche a livello persona è che dovrebbero applicarsi a una distribuzione prodotto, un caso integrato o un caso di domanda. Ciò significa che la verifica viene creata dove si applica, cioè sul caso selezionato. Significa anche che l'utente non può attivare le prove sul caso a cui si applica finché non viene soddisfatta la verifica obbligatoria. Le verifiche possono essere configurate per la condivisione utilizzando la configurazione del broker di prove, se richiesto. Pertanto, utilizzando questa funzione, le verifiche acquisite sulle prove in un caso possono essere condivise con qualsiasi altro caso dove tali prove sono anche presenti.

Per informazioni dettagliate sulla configurazione delle verifiche, consultare la Guida per Verifiche di Cúram.

#### **4.5 Impostazione della condivisione di prove**

Le opzioni di configurazione per la condivisione delle prove sono disponibili nell'applicazione di amministrazione utilizzando il broker di prove. La condivisione di prove può essere configurata tra persona/persona candidata, caso di domanda e casi integrati.

Per condividere le prove, l'operatore del caso deve abilitare ogni tipo di prova per la condivisione poiché il broker di prove condividerà solo le modifiche delle prove per i tipi di prova che sono stati abilitati per la condivisione. Laddove i tipi di prova sono stati abilitati per il trasferimento, la fase successiva consiste nel definire l'origine (da dove le prove devono essere condivise) e la destinazione (a dove le prove devono essere condivise).

Quando si configura il broker di prove è necessario considerare i seguenti elementi:

- v Lo stesso tipo di prova viene utilizzato per più di un tipo di caso?
- v Se un tipo di prova viene utilizzato in più di un posto, le modifiche a questi dati devono essere comunicate agli altri casi?
- v Il caso di destinazione deve essere impostato per accettare automaticamente qualsiasi modifica oppure l'operatore del caso deve essere forzato a decidere se accettare o meno queste prove in entrata?

**Nota:** Per un corretto funzionamento dell'elaborazione di sistema, è essenziale che le prove persona/persona candidata configurate esternamente alla scheda persona siano configurate per condividere eventuali modifiche nuovamente con la scheda persona.

Ad esempio, un'organizzazione può avere un caso di assistenza ai minori che conserva prove di identificazione per una persona e un caso di assistenza al reddito che gestisce anch'esso delle prove di identificazione per la stessa persona. Se la condivisione non è configurata tra questi due tipi di casi, è importante condividere le prove nuovamente con la scheda persona degli individui perché ciò garantisce che tutte le prove persona/persona candidata possano essere visualizzate centralmente.

Ci sono tre processi per configurare la condivisione di prove tra i tipi di casi: prove identiche, prove non identiche e associazione di prove non identiche. Per tutti e tre i processi, è necessario selezionare un'origine e una destinazione. Il broker di prove trasmetterà la prova condivisa dall'origine alla destinazione.

La configurazione del broker di prove consigliata per le organizzazioni con Universal Access:

#### **Condivisione da persona/persona candidata di origine a un caso di domanda di destinazione**

Una persona registrata esistente presenta online domanda per un programma. L'operatore del caso che gestisce questo caso di domanda potrebbe voler conoscere le informazioni esistenti per la persona e avere l'opportunità di aggiornare le informazioni ricevute nel caso di domanda per tale persona. Nota: quando si trasferiscono prove da una persona/persona candidata, non devono essere impostate le opzioni di accettazione automatica e di attivazione automatica. Ciò è importante perché le prove condivise dalla persona/persona candidata potrebbero essere obsolete (cioè sono state registrate qualche tempo fa e, da allora, eventuali indennità/casi sono stati chiusi). La non impostazione di queste opzioni garantisce che l'operatore che sta elaborando il caso di domanda abbia un'opportunità di visualizzare questi dettagli come parte delle prova in entrata. A questo punto, egli può decidere se le prove sul caso di domanda devono essere aggiornate in base a qualche informazione già disponibile sul cliente, accettare eventuali prove aggiuntive non già acquisite nel caso di domanda oppure ignorare le prove dal suo record persona/persona candidata perché le prove ricevute nel caso di domanda sono più aggiornate.

#### **Condivisione dal caso di domanda di origine a una persona/persona candidata di destinazione**

Una volta completata la domanda si procede all'autorizzazione dei programmi. È possibile che siano state ricevute delle nuove informazioni sulla persona nella domanda che devono essere condivise con il relativo record persona.

#### **Condivisione dal caso di domanda di origine a un caso in corso di destinazione (caso integrato o distribuzione prodotto)**

Quando un caso di domanda è autorizzato, il broker di prove è il meccanismo utilizzato per copiare queste prove dal caso di domanda. Pertanto, la configurazione dal caso di domanda al caso in corso deve includere anche l'accettazione automatica, oltre che l'attivazione automatica, per facilitare un processo diretto. Questa configurazione garantisce che un operatore del caso non dovrà riesaminare e applicare nuovamente le modifiche alle prove nel caso integrato, facilitando così un'elaborazione diretta.

#### **Condivisione dal caso in corso di origine a un caso di domanda di destinazione**

Una persona ha un caso in corso esistente e presenta una nuova domanda per ricevere delle indennità. L'operatore di assunzione che gestisce la domanda sarebbe interessato a ricevere le informazioni esistenti sul sistema per il candidato, poiché potrebbero influenzare la sua nuova domanda.

#### **Condivisione dal caso in corso di origine a una persona/persona candidata di destinazione**

È importante che il record persona contenga tutte le modifiche alle prove della persona e che sia aggiornato. Pertanto, la condivisione deve essere abilitata dal caso in corso. Ciò garantisce che eventuali aggiornamenti alle prove siano condivisi con il record persona, dove l'elaborazione del sistema si basa su tali dati.

#### **Condivisione da persona di origine a un caso in corso di destinazione**

Eventuali prove acquisite su una persona devono essere condivise con il caso in corso per garantire che le informazioni che potrebbero influenzare l'eleggibilità e l'idoneità siano aggiornate. Come minimo, fornisce al proprietario del caso in corso le informazioni su un membro del caso che sono state aggiornate altrove. Se consentito dalla configurazione, può accettare o rifiutare la modifica

Per comprendere la modalità di funzionamento della configurazione consigliata, consultare l'appendice A. Per informazioni dettagliate sulla configurazione del broker di prove, consultare la Guida per Broker di prove di Cúram.

## <span id="page-30-0"></span>**Capitolo 5. Conclusione**

#### **5.1 Riepilogo**

Di seguito viene riportato un riepilogo dei concetti principali illustrati in questa guida:

- v Un record prova può essere correlato a una persona, una persona candidata, una domanda o un caso. Un record prova si può correlare anche ad altri record prova, come un record prova principale.
- v Una prova può essere condivisa tra una persona/persona candidata, una domanda o un caso utilizzando il broker di prove.
- v Un record prova può essere verificato utilizzando il motore di verifica. Le verifiche possono essere configurate per essere condivise utilizzando Evidence Broker.
- v I record prova per un tipo di prova possono essere gestiti dagli elenchi dei tipi di prova attive e in fase di modifica.
- v La vista EvidenceFlow fornisce una navigazione e una visualizzazione di riepilogo alternativa mediante la prova.
- v La prova che è condivisa tra più casi può essere gestita da un elenco di tipi di prova.
- v La prova persona/persona candidata può essere conservata dalla scheda persona, dalle domande e dai casi.
- v Il sistema riconosce due tipi di modifiche della prova: una correzione della prova e una modifica della circostanza.
- v I controlli approvazione della prova possono essere impostati per garantire che le modifiche della prova vengano approvate da un supervisore del caso.
- v Le prove possono essere configurate utilizzando l'editor Prova dinamica, consentendo agli amministratori di progettare e gestire dinamicamente i tipi di prova al runtime nell'applicazione di amministrazione.

#### **5.2 Informazioni aggiuntive**

Ulteriori informazioni sugli argomenti illustrati in questa guida vengono fornite nei seguenti documenti correlati:

**Guida al processo di business del generatore di prove di Cúram**

Questa guida fornisce una panoramica di business del generatore di prove di Cúram.

#### **Cúram Dynamic Evidence Configuration Guide**

In questa guida vengono illustrati i concetti di base della prova dinamica.

**Guida per Broker di prove di Cúram**

In questa guida vengono illustrati i concetti di base della condivisione della prova e del Broker di prove di Cúram.

#### **Guida per Verifiche di Cúram**

In questa guida vengono illustrati i concetti di base della funzionalità delle verifiche.

# <span id="page-32-0"></span>**Appendice. Scenari di prove end-to-end**

## **A.1 Introduzione**

Questa appendice fornisce una panoramica degli scenari di business della prova. In base alle impostazioni di configurazione consigliate descritte nel capitolo 4, questi scenari illustrano il flusso di prove attraverso l'applicazione. Questi scenari descrivono il flusso completo end-to-end dalla domanda fino al caso in corso.

Per informazioni più dettagliate su Universal Access, consultare la Guida per Cúram Universal Access e, per informazioni sull'assunzione, consultare la Guida per Assunzione di Cúram.

## **A.2 Il cittadino presenta domanda per l'indennità**

La cittadina Mary presenta domanda per un'indennità online. Non ha mai percepito indennità nel passato e non è registrata sul sistema.

- 1. Mary completa una domanda online per le indennità e immette le seguenti informazioni:
	- Nome
	- Data di nascita
	- v Sesso
	- Numero di telefono
	- Indirizzo email
	- Indirizzo
	- Reddito
	- Spese
	- Impiego
- 2. Mary inoltra la domanda all'agenzia dove, utilizzando il processo di ricerca e messa in corrispondenza, viene appurato che non è registrata sul sistema e viene pertanto registrata automaticamente come una nuova persona.
- 3. Mary viene registrata come una persona. Il processo di registrazione acquisisce il nome, la data di nascita e il sesso, ossia le informazioni di registrazione obbligatorie. Il sistema crea i seguenti record di prova persona: nome, nascita e morte e sesso.
- 4. Per Mary viene quindi creato un caso di domanda per le indennità e tutte le prove da lei fornite nella sua domanda online vengono aggiunte al caso di domanda. Un caso di domanda viene creato automaticamente quando viene inoltrata la domanda e tutte le prove acquisite nella sua domanda sono associate al nuovo caso di domanda, come configurato utilizzando il motore di associazione dati di Cúram.
- 5. Più tardi quella stessa giornata, Mary arriva per un'intervista con Paul, l'operatore di assunzione, e si rende conto che la data di nascita da lei fornita nella sua domanda è stata digitata in modo non corretto. Paul seleziona la prova di nascita e morte nel caso di domanda e modifica la data di nascita nella data corretta e salva i dettagli.
- 6. Paul riesamina il resto delle prove del caso di domanda e, poiché tutto è completo e in ordine, autorizza il programma per cui Mary aveva presentato domanda. Quando la domanda viene autorizzata, viene attivato il broker di prove per condividere le prove della domanda in base alle sue configurazioni. Nota: a questo punto vengono attivate e trasferite solo le prove richieste per i casi in corso, per i programmi in fase di autorizzazione.
- 7. Dopo che la domanda è stata autorizzata, per Mary viene creato automaticamente un caso integrato e viene creato automaticamente anche un caso di distribuzione prodotto per il programma per cui Mary ha avuto l'approvazione. L'elaborazione del broker di prove viene attivata dall'autorizzazione

del caso di domanda. La configurazione di trasferimento determina quali prove devono essere condivise e dove devono essere condivise. In questo caso, la configurazione è tale che la condivisione deve verificarsi tra il caso integrato e il record persona di Mary. Tutti i tipi di prove acquisiti per Mary devono essere condivisi sul caso integrato ma solo quanto segue è configurato per la condivisione sul record persona di Mary:

- Nome
- Nascita e morte
- Sesso
- Numero di telefono
- Indirizzo email
- Indirizzo

Ciò è dovuto al fatto che questi dettagli sono più generici e di norma di applicano a qualsiasi caso di cui faccia parte Mary mentre i tipi di prova aggiuntivi quali il reddito, le spese e l'impiego potrebbero essere appropriati solo per determinati tipi di casi.

- 8. Il broker di prove condivide le seguenti prove del caso domanda con il caso integrato:
	- Nome
	- Nascita e morte
	- Sesso
	- Numero di telefono
	- Indirizzo email
	- Indirizzo
	- Reddito
	- Spese
	- Impiego
- 9. Il broker di prove condivide quindi le seguenti prove del caso di domanda con il record persona di Mary:
	- Nome
	- Nascita e morte
	- Sesso
	- v Numero di telefono
	- Indirizzo email
	- Indirizzo
- 10. Il caso integrato è impostato per accettare e attivare automaticamente le prove in modo che le prove condivise dal caso di domanda al caso integrato siano ora attive.
- 11. Le prove trasferite sulla scheda persona di Mary vengono automaticamente gestite nel seguente modo:
	- v Il numero di telefono, l'indirizzo e-mail e la prova indirizzo vengono aggiunti alla scheda persona di Mary.
	- v Poiché le prove relative a nome, sesso, nascita e morte già esistono nella scheda persona di Mary, il sistema procede alla seguente elaborazione:
		- Per ogni record prova, il sistema esegue un controllo per determinare se la prova in entrata corrisponde a qualcuna già posseduta.
		- Poiché le prove relative a sesso e nome già conservate nella scheda persona di Mary contengono gli stessi dati dei record in entrata, il sistema le elabora come identiche e non fa alcun tentativo di aggiornare i record già posseduti.
		- Il record delle informazioni su nascita e morte condiviso dal caso di domanda non corrisponde a quanto già conservato (poiché ha subito una modifica nel caso di domanda quando Mary si è presentata all'intervista per la domanda). Per determinare se il record esistente deve essere

<span id="page-34-0"></span>aggiornato, il sistema confronta la data in cui sono state ricevute entrambe le prove. In questo caso, poiché l'aggiornamento del caso di domanda per la prova relativa a nascita e morte è più recente, il sistema aggiorna il record prova di nascita e morte. Notare che qualsiasi utente che visualizza questo record prova potrà visualizzare la cronologia degli aggiornamenti.

#### **A.3 La persona registrata presenta domanda per l'indennità**

.

John presenta domanda per un'indennità online. Ha percepito delle indennità nel passato ed è registrato sul sistema.

- 1. John completa una domanda di indennità online e immette le seguenti informazioni: nome, data di nascita, sesso, numero di telefono, indirizzo e-mail, indirizzo, reddito, spese e impiego.
- 2. John inoltra la domanda all'agenzia dove, utilizzando il processo di ricerca e messa in corrispondenza, viene appurato che è registrato sul sistema. Viene messo in corrispondenza con una persona registrata sul sistema utilizzando nome, data di nascita e sesso.
- 3. Un caso di domanda per l'indennità viene quindi creato per John e tutte le informazioni da lui fornite nella sua domanda online vengono aggiunte a detto caso come prove. Nota: un caso di domanda viene creato automaticamente quando viene inoltrata la domanda; tutte le prove acquisite nella domanda vengono associate al nuovo caso di domanda, come configurato utilizzando il motore di associazione dati Cúram.
- 4. Il broker di prove condivide quindi le prove di John dalla scheda persona al caso di domanda, dove si presenta come prova in entrata. In questa istanza, tutte le prove nella scheda persona sono uguali alle prove nel caso di domanda, fatta eccezione per la prova relativa al numero di telefono.
- 5. Nel caso di domanda è stato registrato un nuovo numero di cellulare. Paul riesamina le prove in entrata dalla scheda persona, sceglie di ignorare la prova del vecchio numero di telefono poiché sa che il numero che ha è corretto. Paul utilizza il sistema per confrontare le prove in entrata con le prove esistenti per meglio decidere se accettare queste prove in entrata o meno.
- 6. Paul riesamina la prova del caso di domanda e autorizza il caso di domanda. Quando la domanda viene autorizzata, viene attivato il broker di prove per condividere le prove della domanda in base alle sue configurazioni.
- 7. Un caso integrato viene creato automaticamente per John insieme a un caso di distribuzione prodotto per l'indennità.
- 8. Il broker di prove condivide le prove del caso domanda con il caso integrato.
- 9. Il broker di prove condivide quindi le prove della domanda di John con la scheda persona. Nota: poiché le prove erano già state trasportate dalla persona al caso di domanda, il sistema non le trasferirà nuovamente. Solo il nuovo numero di telefono verrà condiviso con la scheda persona.

#### **A.4 Aggiunta di una relazione e di un persona correlata a un caso integrato**

Mary è una persona registrata con un caso integrato. Mary contatta l'agenzia per comunicare che suo figlio John è di nuovo in sua custodia.

- 1. Mary contatta l'operatore del caso Paul che gestisce il suo caso in corso. Avvisa Paul che suo figlio John è stato nuovamente affidato a lei dopo aver precedentemente vissuto con il suo ex-marito.
- 2. Paul accede alle prove del caso di Mary e vede che non ci sono informazioni di relazione registrate tra Mary e altre persone. Paul crea una nuova prova di relazione correlando Mary a suo figlio John. Notare che Paul ha cercato John e ha rilevato che era già registrato come una persona nel sistema.
- 3. Paul decide di applicare il nuovo record di relazione al caso di Mary (notare che, a questo punto, non c'è alcuna relazione reciproca tra John e Mary presente sul caso poiché John non è un membro del caso). Dopo l'applicazione della prova, viene attivato il broker di prove.
- <span id="page-35-0"></span>4. Il broker di prove trasmette la nuova prova di relazione a qualsiasi caso o record di persona/persona candidata configurato per la condivisione e configurato anche per condividere la prova di relazione. Pertanto, il nuovo record di relazione viene condiviso con il record partecipante di Mary.
- 5. Quando la relazione tra Mary e John viene ricevuta nella scheda persona, il sistema determina prima se già esiste un record di relazione. Poiché non esiste già una relazione registrata tra Mary e John, la nuova prova di relazione viene registrata.
- 6. Quando questa relazione viene aggiunta, il sistema procede alla creazione di un record di prova di relazione reciproca per John che viene visualizzato nella sua scheda persona.
- 7. Avendo applicato la prova di relazione sul caso integrato, Paul decide che John deve essere incluso come un membro del caso nel caso di Mary. Seleziona di aggiungere il figlio John come un membro del caso integrato di Mary.
- 8. Quando John viene aggiunto al caso integrato, il broker di prove viene attivato per recuperare le prove conservate per John dal suo record persona. Le prove registrate per John nel suo record persona vengono condivise con il caso integrato.
- 9. L'operatore del caso Paul vede diversi record di prova in entrata per John, compresi il suo nome, nascita e morte, sesso e relazione con Mary.
- 10. Paul accetta tutte queste prove nel caso integrato dove possono essere conservate come parte della gestione del caso integrato in corso.

#### **A.5 Associazione di prove CF non identiche alle prove di identificazione**

Un cittadino Fred sta presentando online una domanda per un'indennità; non ne ha mai percepite in passato e non è registrato sul sistema. Il sistema è stato configurato per l'associazione di attributi prova non identica tra la prova di identificazione (configurata rispetto alla persona/persona candidata) e la prova di identificazione CF che è configurata rispetto a un caso integrato. Gli attributi su ciascun tipo di prove sono i seguenti:

| Prova dettagli CF          | Prova di identificazione |
|----------------------------|--------------------------|
| ID                         | ID                       |
| Tipo di ID                 | Tipo di ID               |
| Stato SSN                  |                          |
| Nessun motivo SSN          |                          |
| Nessun altro dettaglio SSN |                          |
| Commenti                   | Commenti                 |

*Tabella 1. Associazione non identica di prove SSN a prove di identificazione*

Configurando l'associazione di attributi di prova non identica tra questi due tipi di prova dinamica, il broker di prove condividerà gli attributi che corrispondono come se fossero prove identiche. Anche se le prove non sono ritenute identiche perché di tipi diversi, gli attributi associati tra ciascun tipo consentono di trattare qualsiasi condivisione nello stesso modo delle prove identiche. La seguente procedura illustra in che modo questa configurazione viene applicata in questo scenario:

1. Fred completa una domanda online per le indennità e immette le informazioni richieste insieme ai seguenti dettagli di identificazione CF:

Riferimento di identificazione CF: 123-45-6789

Tipo: CF

Commenti: una breve nota.

Fred non ha registrato alcun dettaglio per lo stato CF, il motivo dell'assenza di un CF e altri dettagli relativi all'assenza di CF.

2. Fred inoltra la domanda all'agenzia dove, utilizzando il processo di ricerca e messa in corrispondenza, viene determinato che non è registrato sul sistema.

- <span id="page-36-0"></span>3. Fred viene registrato come una persona. Il processo di registrazione inserisce il nome, la data di nascita e il sesso, ossia le informazioni di registrazione obbligatorie. Il sistema crea i record di prova persona - nome, nascita e morte e sesso.
- 4. Per Fred viene quindi creato un caso di domanda per le indennità e tutte le prove da lui fornite nella sua domanda online vengono aggiunte al caso di domanda. Nota: un caso di domanda viene creato automaticamente quando viene inoltrata la domanda; tutte le prove acquisite nella domanda vengono associate al nuovo caso di domanda, utilizzando il motore di associazione dati Cúram.
- 5. Paul, l'operatore di assunzione, riesamina le prove del caso di domanda e lo autorizza. Quando la domanda viene autorizzata, viene attivato il broker di prove per condividere le prove della domanda in base alle sue configurazioni.
- 6. Dopo che la domanda è stata autorizzata, per Fred viene automaticamente creato un caso integrato che aggiunge il programma per cui Fred è stato approvato.
- 7. Il broker di prove condivide le prove del caso domanda con il caso integrato. La prova di dettagli CF sul caso di domanda viene associata direttamente alla prova di dettagli CF sul caso integrato.
- 8. Il broker di prove condivide quindi le prove della domanda di Fred con la sua scheda persona. I dettagli CF dal caso di domanda sono non identici e devono essere associati alla prova di identificazione memorizzata nella scheda persona. Il sistema associa le domande nel seguente modo:

*Tabella 2. Associazione di prove in caso di condivisione da domanda a scheda persona*

| Prova dettagli CF                 | Prova di identificazione       |
|-----------------------------------|--------------------------------|
| Riferimento di identificazione CF | Riferimento di identificazione |
| Tipo                              | Tipo                           |
| Commenti                          | Commenti                       |

- 9. Più tardi quello stesso giorno, Fred fornisce i dettagli del suo passaporto che era stato richiesto per verificare la sua data di nascita nel caso integrato. La receptionist incaricata di acquisire le informazioni, Jan, decide di acquisire queste informazioni nelle prove di identificazione di Fred. Esegue pertanto una ricerca della persona e trova il record persona di Fred. Apre il record persona e procede quindi alla creazione di una nuova prova di identificazione. Jan seleziona che il tipo è passaporto e il riferimento di identificazione è PO111111.
- 10. Jan salva il record di identificazione. Il broker di prove viene attivato e la prova di identificazione viene condivisa con il caso integrato.
- 11. L'operatore del caso per il caso integrato, Sam, nota che sono state ricevute delle nuove prove in entrata. Visualizza le prove in entrata e nota che per Fred è stato acquisito un passaporto/ID. Sam decide di rifiutare questa prova perché non ne ha bisogno per il caso. Notare che, se Sam avesse accettato la prova, un nuovo record di prova di identificazione SSN sarebbe stato visualizzato come In modifica. Tuttavia, all'attivazione di tale prova, il sistema potrebbe aver richiamato una convalida per indicare che il tipo deve essere solo CF (in caso di assenza di convalida sul tipo, tale prova sarebbe stata applicata al caso).

#### **A.6 Verifiche obbligatorie applicate a un caso integrato e condivise**

Lisa è una persona registrata con due casi integrati. C'è un requisito di verifica del reddito obbligatoria su entrambi i casi integrati. Il caso A richiede la verifica utilizzando una busta paga, il caso B richiede la verifica utilizzando sia la lettera di un datore di lavoro che una busta paga. Lisa fornisce delle nuove prove di reddito a Paul, l'operatore di assunzione

- 1. Lisa si incontra con Paul e gli fornisce le informazioni sul nuovo reddito.
- 2. Paul aggiunge queste prove di reddito al caso A. Quando questa prova di reddito viene aggiunta, viene creata una verifica in sospeso obbligatoria sul Caso A che indica che è richiesta la verifica mediante busta paga. Lisa fornisce la sua busta paga a Paul.
- 3. Paul aggiunge il documento di verifica della busta paga al caso A, che soddisfa il requisito di verifica e attiva questa prova di reddito.
- 4. Il broker di prove condivide quindi questa nuova prova di reddito e il suo documento di verifica associato con il caso B. Ciò presume che il trasferimento sia stato configurato tra questi due tipi di casi integrati per il tipo di prova di reddito e per la condivisione delle verifiche con questa prova.
- 5. La prova di reddito si presenta coma una prova in entrata nel caso B. Paul accetta questa prova di reddito che include il documento busta paga. L'elaborazione di verifica produce i seguenti risultati:
	- v L'elemento di verifica della busta paga è un requisito per soddisfare la prova di reddito sul caso B e, poiché è stato condiviso dal caso A e accettato nel caso B, tale requisito è soddisfatto.
	- v Anche l'elemento di verifica della lettera del datore di lavoro è un requisito per soddisfare la prova di reddito sul caso B. Poiché non era richiesto sul caso A, non è stato acquisito a quel punto. Pertanto, il caso B avrà una verifica in sospeso richiesta per soddisfare la completa verifica della prova di reddito. Prima che la prova possa essere attivata, Lisa deve fornire una lettera dal suo datore di lavoro
- 6. Lisa ritorna il giorno dopo all'agenzia con una lettera dal suo datore di lavoro. Paul aggiunge questo documento di verifica alla prova di reddito sul caso B. Entrambi i requisiti di verifica sono ora soddisfatti e la prova può essere attivata.

# <span id="page-38-0"></span>**Informazioni particolari**

Queste informazioni sono state sviluppate per prodotti e servizi offerti negli Stati Uniti. IBM potrebbe non offrire i prodotti, i servizi o le funzioni descritte in questo documento in altri paesi. Consultare il rappresentante IBM locale per informazioni sui prodotti e sui servizi attualmente disponibili nel proprio paese. Qualsiasi riferimento ad un prodotto, programma o servizio IBM non implica o intende dichiarare che solo quel prodotto, programma o servizio IBM può essere utilizzato. Qualsiasi prodotto funzionalmente equivalente al prodotto, programma o servizio che non violi alcun diritto di proprietà intellettuale IBM può essere utilizzato. È comunque responsabilità dell'utente valutare e verificare la possibilità di utilizzare altri prodotti, programmi o servizi non IBM. IBM può avere applicazioni di brevetti o brevetti in corso relativi all'argomento descritto in questo documento. La fornitura del presente documento non concede alcuna licenza a tali brevetti. È possibile inviare per iscritto richieste di licenze a:

Director of Commercial Relations

IBM Europe

Schoenaicher

D 7030 Boeblingen

Deutschland

Per richieste di licenze relative ad informazioni double-byte (DBCS), contattare il Dipartimento di Proprietà Intellettuale IBM nel proprio paese o inviare richieste per iscritto a:

Intellectual Property Licensing

Legal and Intellectual Property Law.

IBM Japan Ltd.

19-21, Nihonbashi-Hakozakicho, Chuo-ku

Tokyo 103-8510, Japan

Il seguente paragrafo non si applica al Regno Unito o a qualunque altro paese in cui tali dichiarazioni sono incompatibili con le norme locali: IBM (INTERNATIONAL BUSINESS MACHINES CORPORATION) FORNISCE LA PRESENTE PUBBLICAZIONE "NELLO STATO IN CUI SI TROVA" SENZA GARANZIE DI ALCUN TIPO, ESPRESSE O IMPLICITE, IVI INCLUSE, A TITOLO DI ESEMPIO,GARANZIE IMPLICITE DI NON VIOLAZIONE, DI COMMERCIABILITÀ E DI IDONEITÀ PER UNO SCOPO PARTICOLARE. Alcuni stati non consentono la rinuncia ad alcune garanzie espresse o implicite in determinate transazioni, pertanto, la presente dichiarazione può non essere applicabile.

Queste informazioni potrebbero contenere imprecisioni tecniche o errori tipografici. Le modifiche alle presenti informazioni vengono effettuate periodicamente; tali modifiche saranno incorporate nelle nuove pubblicazioni della pubblicazione. IBM si riserva il diritto di apportare miglioramenti e/o modifiche al prodotto o al programma descritto nel manuale in qualsiasi momento e senza preavviso.

Tutti i riferimenti ai siti Web non IBM sono forniti solo per consultazione e non implica in alcun modo l'approvazione ufficiale di quei siti Web. I materiali disponibili sui siti Web non fanno parte di questo prodotto e l'utilizzo di questi è a discrezione dell'utente.

IBM può utilizzare o distribuire qualsiasi informazione fornita in qualsiasi modo ritenga appropriato senza incorrere in alcun obbligo verso l'utente. Coloro che detengano la licenza su questo programma e desiderano avere informazioni su di esso allo scopo di consentire: (i) uno scambio di informazioni tra programmi indipendenti ed altri (compreso questo) e (ii) l'utilizzo reciproco di tali informazioni, dovrebbe rivolgersi a:

IBM Corporation

Dept F6, Bldg 1

294 Route 100

Somers NY 10589-3216

U.S.A.

Tali informazioni possono essere disponibili, in base ad appropriate clausole e condizioni, includendo in alcuni casi, il pagamento di una tassa.

Il programma concesso in licenza descritto nel presente documento e tutto il materiale concesso in licenza disponibile sono forniti da IBM in base alle clausole dell'Accordo per Clienti IBM (IBM Customer Agreement), dell'IBM IPLA (IBM International Program License Agreement) o qualsiasi altro accordo equivalente tra le parti.

Qualsiasi dato sulle prestazioni qui contenuto è stato determinato in un ambiente controllato. Pertanto, i risultati ottenuti in altri ambienti operativi possono notevolmente variare. Alcune misurazioni possono essere state effettuate su sistemi del livello di sviluppo e non vi è alcuna garanzia che tali misurazioni resteranno invariate sui sistemi generalmente disponibili. Inoltre, alcune misurazioni possono essere state stimate tramite estrapolazione. I risultati reali possono variare. Gli utenti del presente documento dovranno verificare i dati applicabili per i propri ambienti specifici.

Le informazioni relative a prodotti non IBM sono ottenute dai fornitori di quei prodotti, dagli annunci pubblicati i da altre fonti disponibili al pubblico.

IBM non ha testato quei prodotti e non può confermarne l'accuratezza della prestazione, la compatibilità o qualsiasi altro reclamo relativo ai prodotti non IBM. Le domande sulle capacità dei prodotti non IBM dovranno essere indirizzate ai fornitori di tali prodotti.

Tutte le dichiarazioni relative all'orientamento o alle intenzioni future di IBM sono soggette a modifica o a ritiro senza preavviso e rappresentano solo mete e obiettivi

Tutti i prezzi IBM mostrati sono i prezzi al dettaglio suggeriti da IBM, sono attuali e soggetti a modifica senza preavviso. I prezzi al fornitore possono variare.

Queste informazioni sono solo per scopi di pianificazione. Le presenti informazioni sono soggette a modifiche prima che i prodotti descritti siano resi disponibili.

Questa pubblicazione contiene esempi di dati e prospetti utilizzati quotidianamente nelle operazioni aziendali. Pertanto, per maggiore completezza, gli esempi includono nomi di persone, società, marchi e prodotti. Tutti i nomi contenuti nel manuale sono fittizi e ogni riferimento a nomi e indirizzi reali è puramente casuale.

#### LICENZA DI COPYRIGHT:

Queste informazioni contengono programmi applicativi di esempio in linguaggio sorgente, che illustrano tecniche di programmazione su varie piattaforme operative. È possibile copiare, modificare e distribuire

<span id="page-40-0"></span>questi programmi di esempio sotto qualsiasi forma senza alcun pagamento alla IBM, allo scopo di sviluppare, utilizzare, commercializzare o distribuire i programmi applicativi in conformità alle API (application programming interface) a seconda della piattaforma operativa per cui i programmi di esempio sono stati scritti. Questi esempi non sono stati testati approfonditamente tenendo conto di tutte le condizioni possibili. IBM, quindi, non può garantire o assicurare l'affidabilità, l'utilità o il funzionamento di questi programmi di esempio. I programmi di esempio sono forniti "NELLO STATO IN CUI SI TROVANO", senza alcun tipo di garanzia. IBM non intende essere responsabile per alcun danno derivante dall'uso dei programmi di esempio.

Ogni copia o qualsiasi parte di questi programmi di esempio o qualsiasi lavoro derivato, devono contenere le seguenti informazioni relative alle leggi sul diritto d'autore:

© (nome della società) (anno). Parti di questo codice derivano dai Programmi di Esempio di IBM. Corp.

© Copyright IBM Corp. \_immettere l'anno o gli anni\_. Tutti i diritti riservati.

Se si visualizzano tali informazioni come softcopy, non potranno apparire le fotografie e le illustrazioni a colori.

#### **Marchi**

IBM, il logo IBM e ibm.com sono marchi o marchi registrati di International Business Machines Corp., registrati in molte giurisdizioni nel mondo. I nomi di altri prodotti o servizi possono essere marchi di IBM o di altre società. È possibile reperire un elenco aggiornato di marchi IBM sul Web alla pagina "Copyright and trademark information" all'indirizzo [http://www.ibm.com/legal/us/en/copytrade.shtml.](http://www.ibm.com/legal/us/en/copytrade.shtml)

Altri nomi sono marchi dei rispettivi proprietari. Altri nomi di servizi, prodotti e società sono marchi o marchi di servizio di altri.

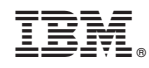

Stampato in Italia